## **Student Group Manager: My Groups**

The My Groups Page is where all the student groups you have made are stored and managed. Your groups will be listed together or in categories if you have set those up. In addition, each group in the list will have some button options on the right side of the page.

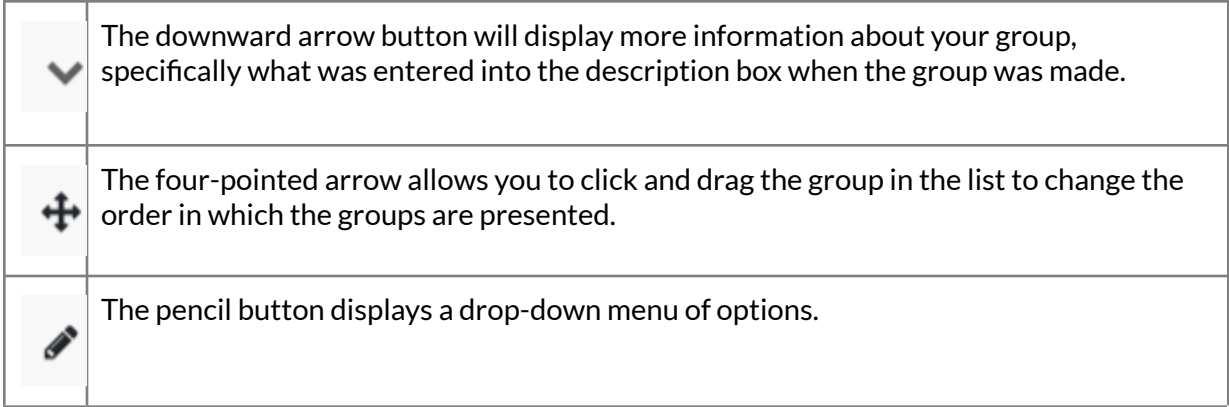

The Manage button brings you into the definition of the student group and lets you edit the properties, filters, etc.

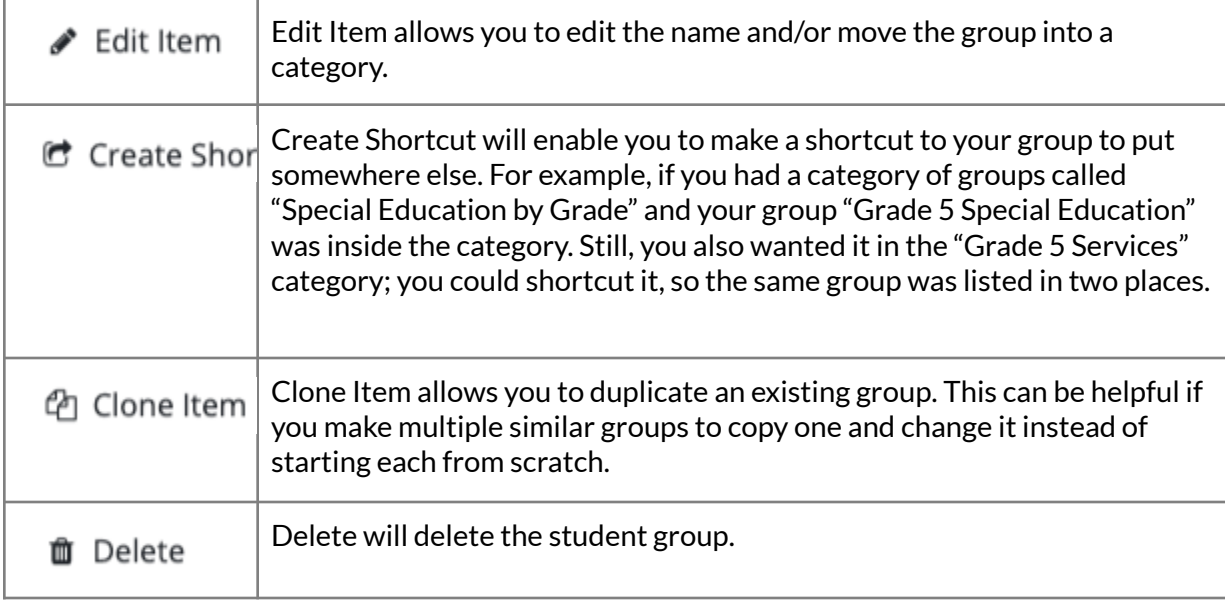

In the top right corner, there is a button labeled Actions. When clicked, it drops down a menu to select from:

 $\triangle$  Actions ▼

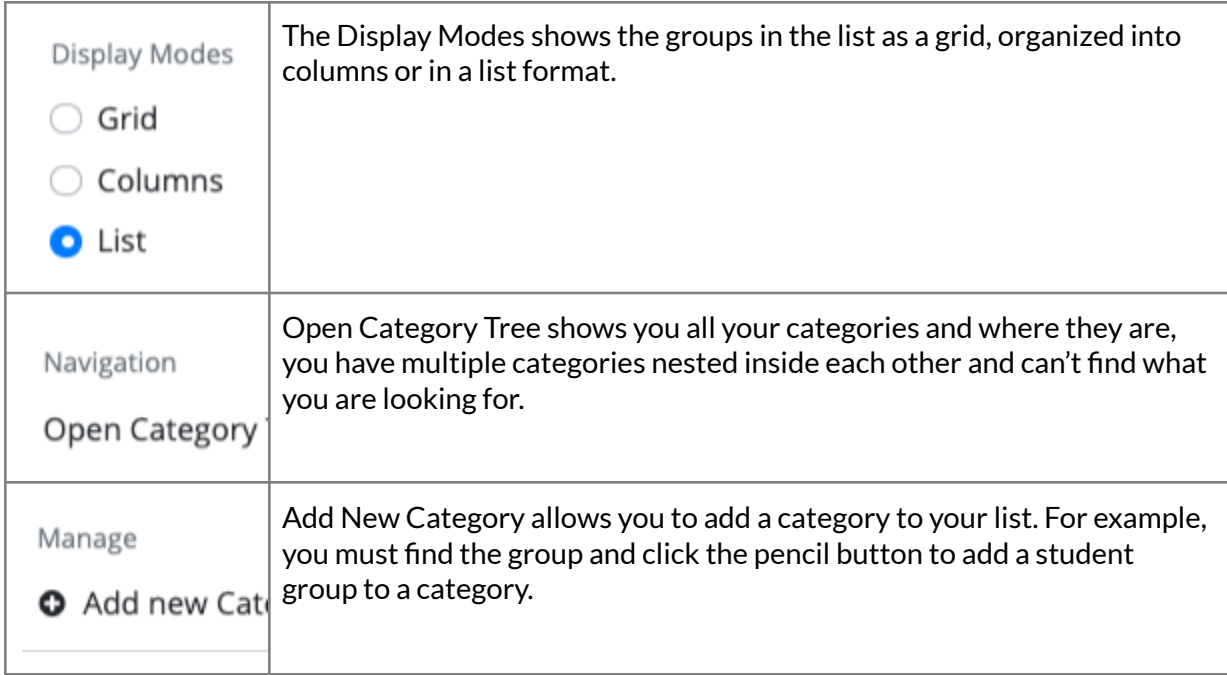